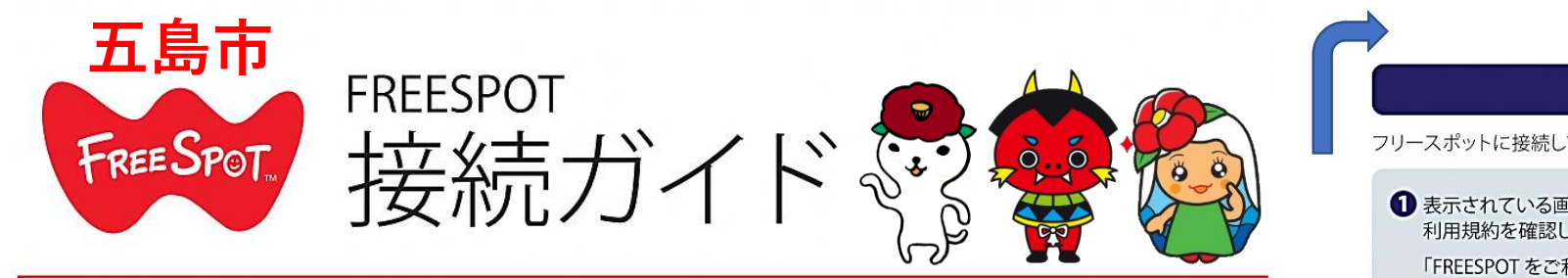

五島市役所フリーWi-Fi SSID:GotoCity\_FREE

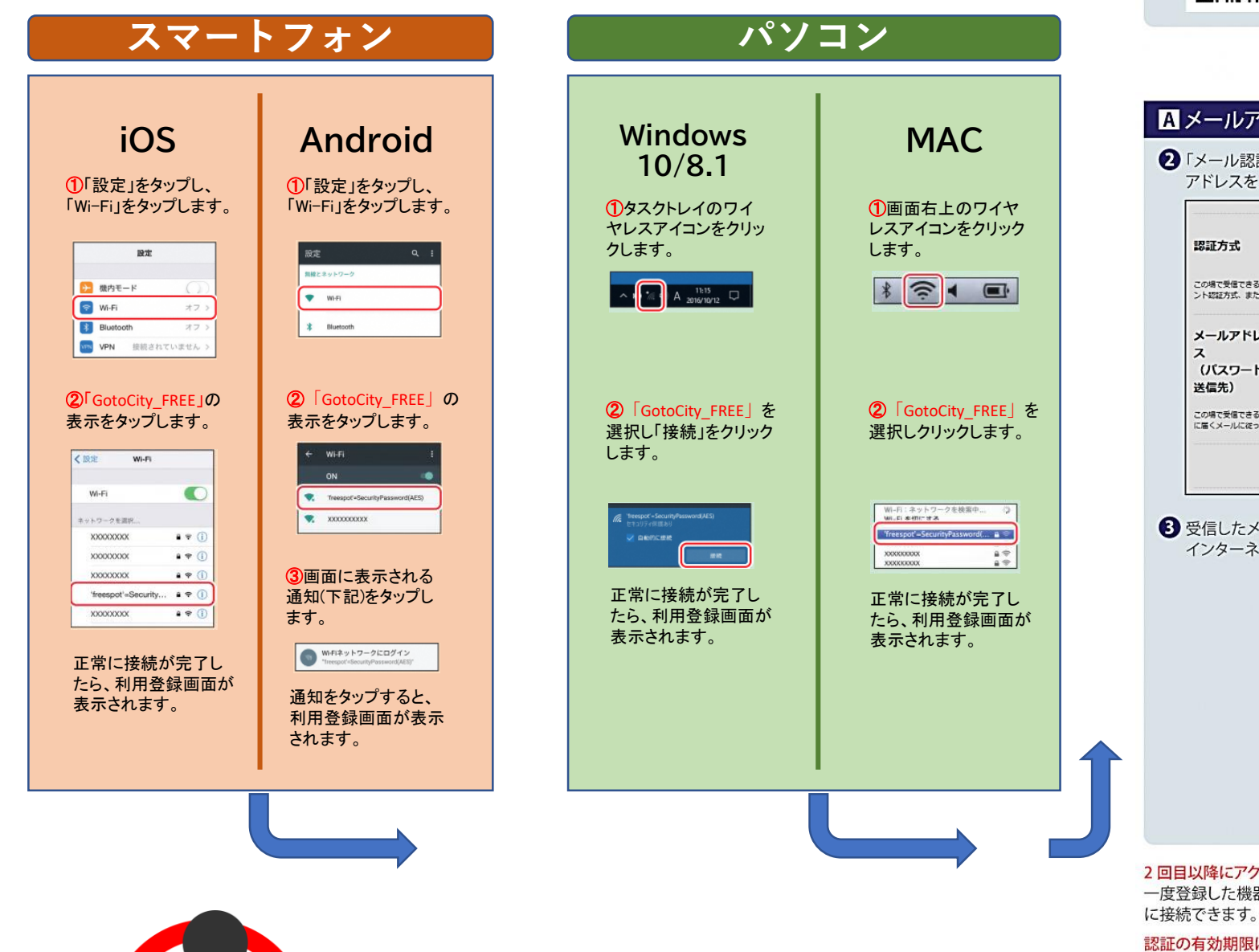

歩きスマホはご遠慮ください。

## フリースポットに接続して以下の手順で登録を行います。 1 表示されている画面に従って登録を行います。 2. 利用条件 利用規約を確認し、同意できる場合は「同意する」を選択してください。 FREESPOTサービスを利用するためには、本規約に定める全ての条 「FREESPOT をご利用いただきありがとうございます」という画面が表示 件に同意していただく必要があります。利用者がFREESPOTサービ スの利用を開始した場合、当該利用開始を以て、本規約に定める全 されていない場合は、以下の URL にアクセスしてください。 回涂回 利用規約への ●同意する ○同意しない **DAR** http://www.freespot.com/ 同音 ■メールアドレスを入力して登録する B SNS アカウントを使って登録する 2「メール認証方式」を選択し、その場で受信できるメール この方法が利用できない場合は、Aの方法で登録を行ってくだ アドレスを入力して [送信] をクリックします。 さい。 2 「SNS アカウント認証方式」を選択し、お使いの SNS をクリッ ○SNSアカウント ○ゲスト方式 (10 ●メール認証方 クします。  $#$ 認証方式 分間有効) この場で受信できるメールアドレスをお持ちでない方は、メール超証方式で登録することはできません。SNSアカウ<br>ント認証方式、または、ゲスト方式で登録をお願いします。 ● SNSアカウント ○ゲスト方式 (10 ○メール認証方式 認証方式 認証方式 分間有効) メールアドレ この場で受信できるメールアドレスをお持ちでない方は、メール認証方式で登録することはできません。SNSアカウ<br>ント認証方式、または、ゲスト方式で登録をお願いします。 **U(スワード f** Sign in with Facebook この場で受信できる、スマートフォンや携帯電話などのメールアドレスを入力してください。入力したアドレス宛て<br>に届くメールに従って、本登録を行ってください。 G Sign in with Google 送信 Sign in with Twitter 3 受信したメールに従って設定を行うと、登録が完了し、 インターネットに接続できるようになります。  $\mathbf{Y}$ ログイン B画面の指示に従って SNS にログインします。 4 登録が完了し、インターネットに接続できるようになります。 有効期限は、最後にFREESPOTを利用された日から183日間です。 183日間まったくご利用がない場合は、もう一度登録していただく必要が

登録を行う

## 2回目以降にアクセスするときは

一度登録した機器で2回目以降にアクセスするときは、認証の有効期間内であれば上記の登録手順は不要です。そのままインターネット

あります。

 $OK$ 

## 認証の有効期限は最大6か月です。

フリースポットの最終利用日から6か月経過すると、自動的に登録が無効になります。

## Nintendo Switch™、およびニンテンドー 3DS シリーズは設定不要です。

これらの機器はフリースポットのエリア内に入ると自動的に接続するため、設定を行うことなくインターネットに接続できます。 ※一部のエリアでは、利用登録が必要になることがあります。

\* Nintendo Switch、ニンテンドー 3DS は任天堂の商標です。